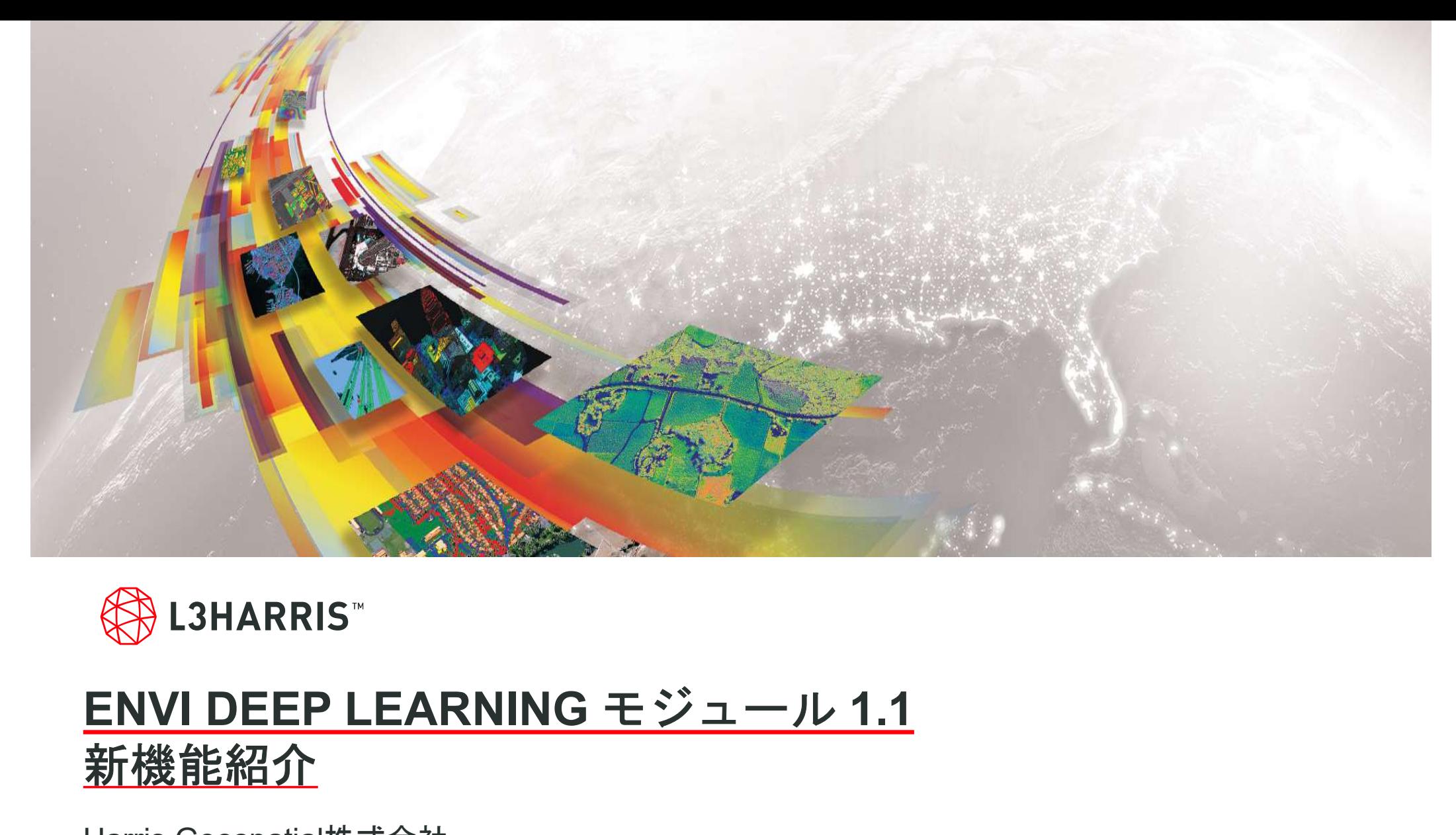

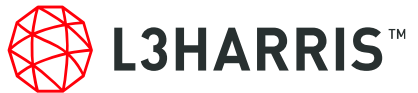

# 新機能紹介

Harris Geospatial株式会社

2020.04

ENVI Deep Learning Module 1.1の新機能 目次 – Deep Learning Module1.1 で使用するGPUドライバ基準 – 動作要件を満たしているかの確認方法

- サポートプラットフォーム
- ハードウェア/ソフトウェア基準
- TensorBoard – APIの変更点
	-
- 新機能紹介
	- マルチクラス分類
	- ラベリングツール
	-
	- その他新機能
	- 新たに追加されたAPI
	-
- 事例紹介

サポートプラットフォーム

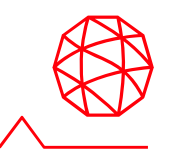

- サポートプラットフォーム<br>-<br>- ENVI Deep Learning Module は ENVI5.5 SP3 で動作するオプションモジュールです<br>- 以下の表がサポートするプラットフォームを示します ジュールです – ENVI Deep Learningのヘルプ機能を使用するにはHTML5に対応したブラウザが必
- 以下の表がサポートするプラットフォームを示します
	- サポートバージョンはENVI Deep Learning Moduleがビルドおよびテストされた環 境を示すものです。
	- 要となります。

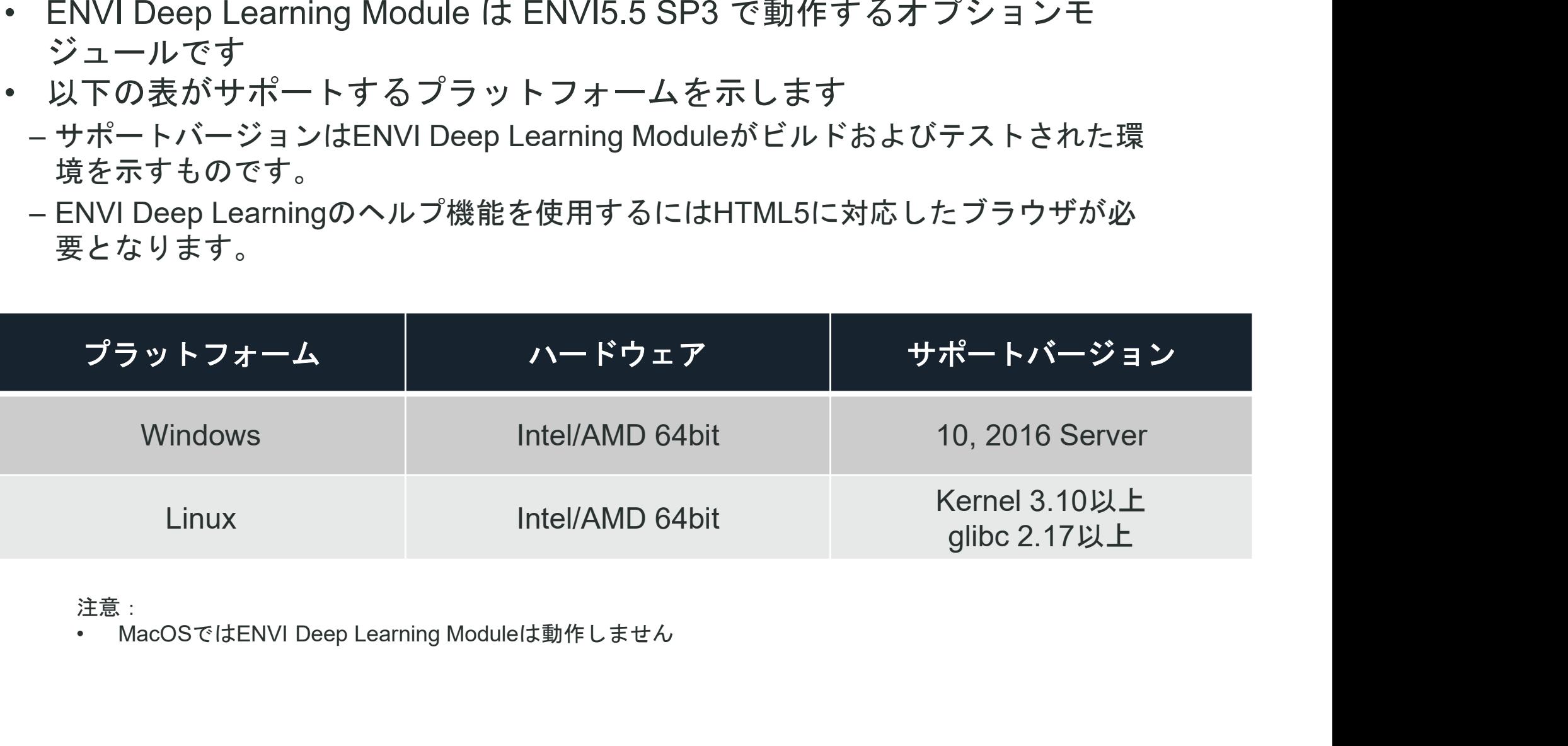

注意:

ハードウェア / ソフトウェア基準

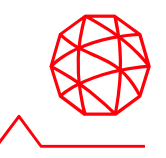

- ハードウェア / ソフトウェア基準<br>-<br>• NVIDIA社製のCUDA® Compute Capability 3.5 以上7.5以下を満たすGPUがマシ<br>- CUDA対応のGPU以下のURLを参照ください。<br>- CUDA対応のGPU以下のURLを参照ください。 ン搭載されている必要があります。 – CUDA対応のGPU以下のURLを参照ください。 – https://developer.nvidia.com/cuda-gpus
	-
	-
- ハードウェア / ソフトウェア基準<br>- MVIDIA社製のCUDA® Compute Capability 3.5 以上7.5以下を満たすGPUがマシ<br>->搭載されている必要があります。<br>- CUDA対応のGPU以下のURLを参照ください。<br>- https://developer.nvidia.com/cuda-gpus<br>• NVIDIA社から提供される以下の基準を満たしたGPUドライバがインストールさ<br>れている必要があります(詳細は れている必要があります(詳細は次のページ)。 - CUDA対応のGPU以下のURLを参照ください。<br>- <u>https://developer.nvidia.com/cuda-gpus</u><br>• NVIDIA社から提供される以下の基準を満たしたGPUドライバがインストールさ<br>れている必要があります(詳細は次のページ)。<br>- バージョン410.x 以上<br>- <u>https://www.nvidia.com/Download/index.aspx?lang=en-us</u><br>• モデルの学習には、
	- バージョン410.x 以上
	- https://www.nvidia.com/Download/index.aspx?lang=en-us
- モデルの学習には、最低8GBのGPUメモリが推奨されます。
- してENVI Deep Learningを実行できます。
	- ただし、モデルの学習およびその他のプロセスは、GPUを使用する場合と比べ大幅に遅 くなります。

# Deep Learning Module1.1 で使用するGPUドライバ基準

- ENVI Deep Learning Module 1.1 の動作には、以下のものが必要です。これらは 製品と一緒にインストールされます。 **Jeep Learning Module1.1 で使用する**<br>-<br>ENVI Deep Learning Module 1.1 の動作には、以<br>製品と一緒にインストールされます。<br>- TensorFlow 1.14<br>- CUDA 10 (CUDA 10 Toolkit/Runtime) **)eep Learning Module1.1 で使用す**<br>ENVI Deep Learning Module 1.1 の動作には、<br>製品と一緒にインストールされます。<br>- TensorFlow 1.14<br>- CUDA 10 (CUDA 10 Toolkit/Runtime)<br>CUDA 10 Toolkit/Runtimeの動作には<u>CUDA 10</u> **Deep Learning Module1.1 で使用するGPUドライバ基準<br>- MONDER Learning Module 1.1 の動作には、以下のものが必要です。これらは<br>製品と一緒にインストールされます。<br>- TensorFlow 1.14<br>- CUDA 10 (CUDA 10 Toolkit/Runtime)<br>• CUDA 10 Toolkit/Runtimeの動作には<u>CUDA 10以上のドライバがマシンにインストールさ**</u> – CUDAドライバは、NVIDIAドライバに含まれます。 –<br>ENVI Deep Learning Module 1.1 の動作には、以下のものが必要です。これら1<br>製品と一緒にインストールされます。<br>TensorFlow 1.14<br>CUDA 10 Toolkit/Runtimeの動作にはCUDA 10以上のドライバがマシンにインス<br>トールされている必要があります。<br>CUDAドライバは、NVIDIAドライバに含まれます。<br>- CUDA10ドライバが含まれるのは、NVIDIA 410から419の ENVI Deep Learning Module 1.1 の動作には、以下のものが』<br>製品と一緒にインストールされます。<br>- TensorFlow 1.14<br>- CUDA 10 Toolkit/Runtimeの動作には<u>CUDA 10以上のドライバ<br>CUDA 10 Toolkit/Runtimeの動作にはCUDA 10以上のドライバ<br><u>トールされている</u>必要があります。<br>- CUDAドライバは、NVIDIAドライバに含まれます。<br>- </u> ENVI Deep Learning Module 1.1 の動作には、以下のものが必要です。これらは<br>製品と一緒にインストールされます。<br>TensorFlow 1.14<br>CUDA 10 (CUDA 10 Toolkit/Runtime)<br>CUDA 10 Toolkit/Runtimeの動作には<u>CUDA 10以上のドライバがマシンにインス<br>トールされている</u>必要があります。<br>CUDAドライバは、NVIDIAドライバに含まれます。<br>-
	-
	-
- トールされている必要があります。
	-
	- - Learning Module 1.1で使用することができます。
- CUDA 10 (CUDA 10 Toolkit/Runtime)<br>• CUDA 10 Toolkit/Runtimeの動作には<u>CUDA 10以上のドライバがマシンにインストールされている</u>必要があります。<br>—CUDAドライバは、NVIDIAドライバに含まれます。<br>—CUDAドライバは、NVIDIAドライバに含まれます。<br>— CUDA10ドライバが含まれるのは、NVIDIA410から419のドライバシリーズです。<br>— NVIDIA るバージョン410.x 以上のGPUドライバがインストールされている必要がありま す。 <u>トールされている</u>必要があります。<br>- CUDAドライバは、NVIDIAドライバに含まれます。<br>- CUDAドライバは、NVIDIAドライバに含まれます。<br>- CUDA10ドライバが含まれるのは、NVIDIA 410から419<br>- NVIDIA430ドライバシリーズはCUDA10.1ドライバを含み<br>- CUDA10.1ドライバは CUDA10 Toolkit/Runtimeと互換性<br>Learning Module 1.1で使用すること
	- https://www.nvidia.com/Download/index.aspx?lang=en-us

### 動作要件を満たしているかの確認方法

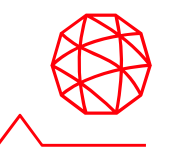

- 動作要件を満たしているかの確認方法<br>• ENVI Deep Learning Module 1.1の動作要件を満たしているかを確認するツー<br>– ルが提供されています。<br>– ENVIツールボックスか FLOteep Learning > [Deep Learning Guide Map]を起動します。 ルが提供されています。 – ENVIツールボックスから[Deep Learning] > [Deep Learning Guide Map]を起動します。 – ツールバー > [Tools] > [Test Installation and Configuration]を起動します
	-
	-

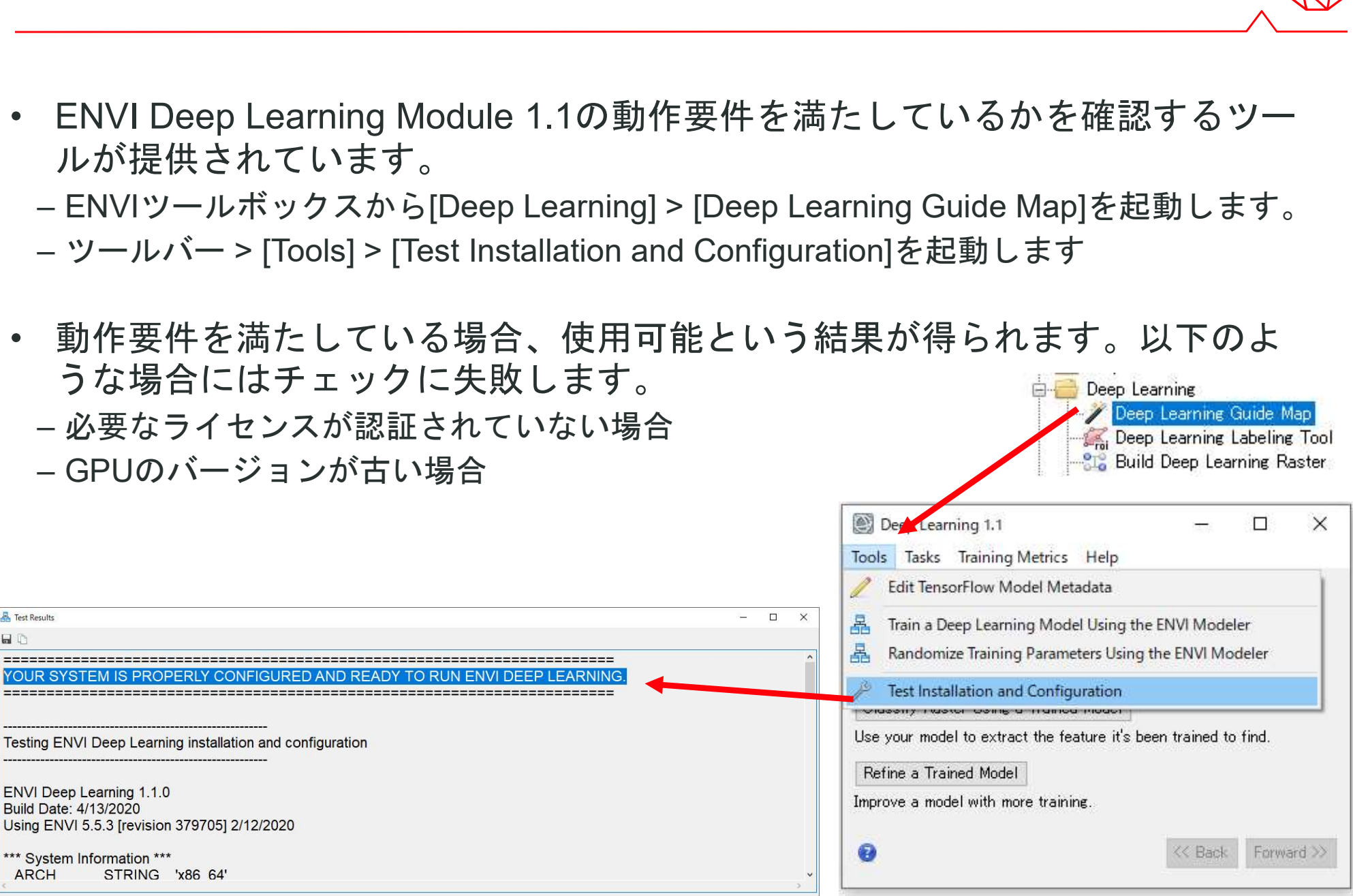

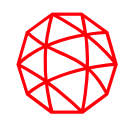

## 新機能紹介

### マルチクラス分類

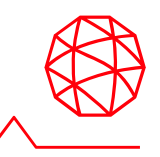

- マルチクラス分類に対応し、複数のフィーチャを検出できるようになりました。
	- ガイドマップツールでも、このマルチクラス分類に関する新たなステップが追加されま した。
	- マルチクラス分類に関するチュートリアルも新たに追加されました
- 右図は、ハリケーン後の建物損傷を評価するためにDeep Learningモジュールを 使用した例です

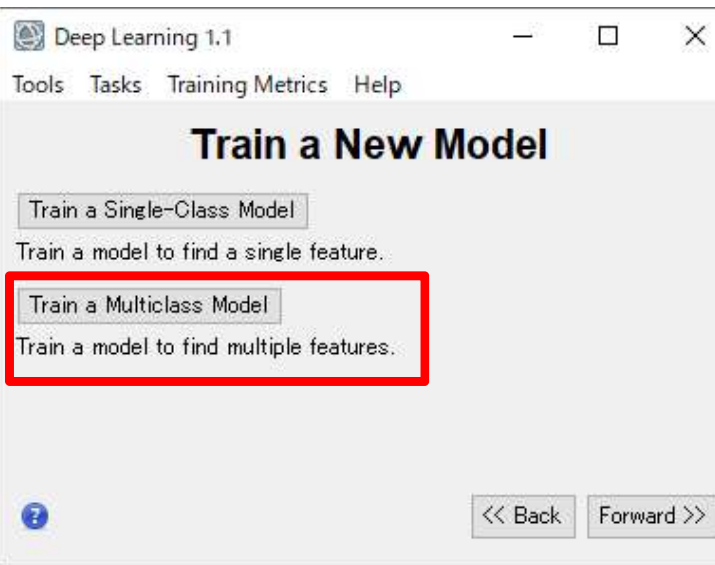

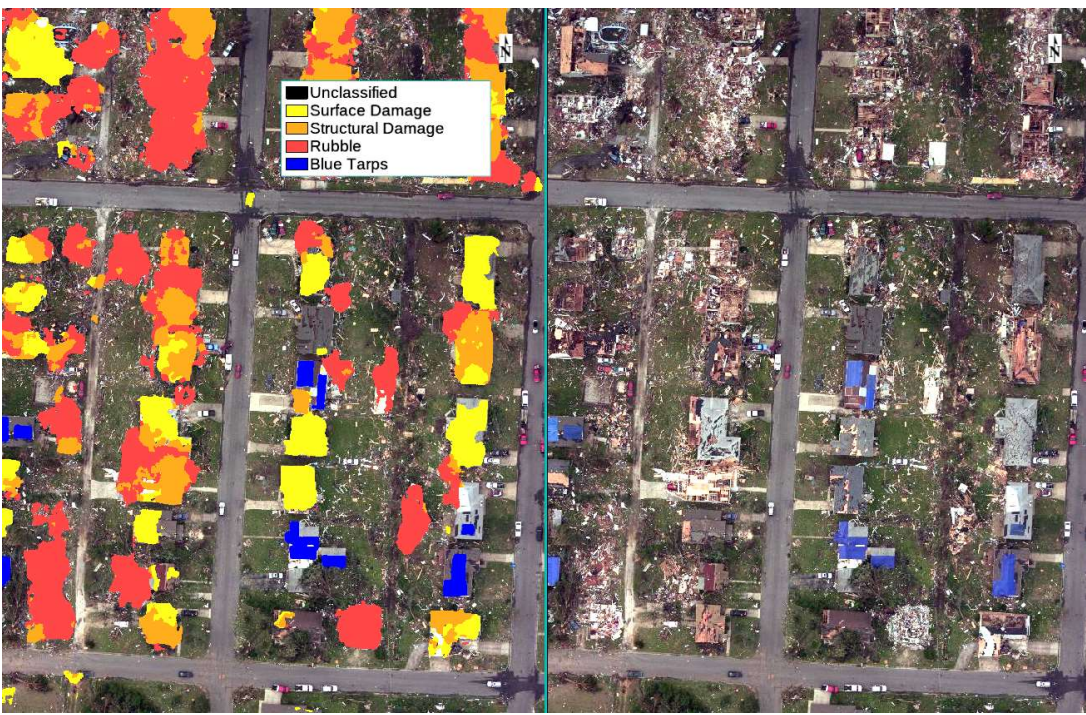

### ラベリングツール

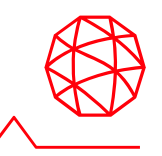

- ラベリングツールが新たに導入され、モデル学習のための教師データの作成(ラ ベル付け)が容易になりました。
	- このツールで、任意の数の教師データを定義でき、ROIを使用したラベル付けができます。
- ラベルを作成中のクラスの管理と、モデル学習のためのラベルラスタの生成は自 動で行われるため、別のツールを立ちあげる必要はありません。
	- シンプルなUIでモデル学習までをこのツールの中で使用することができます。
	- モデルの初期化も自動で行われるので、ステップを個別に実行する必要はありません。

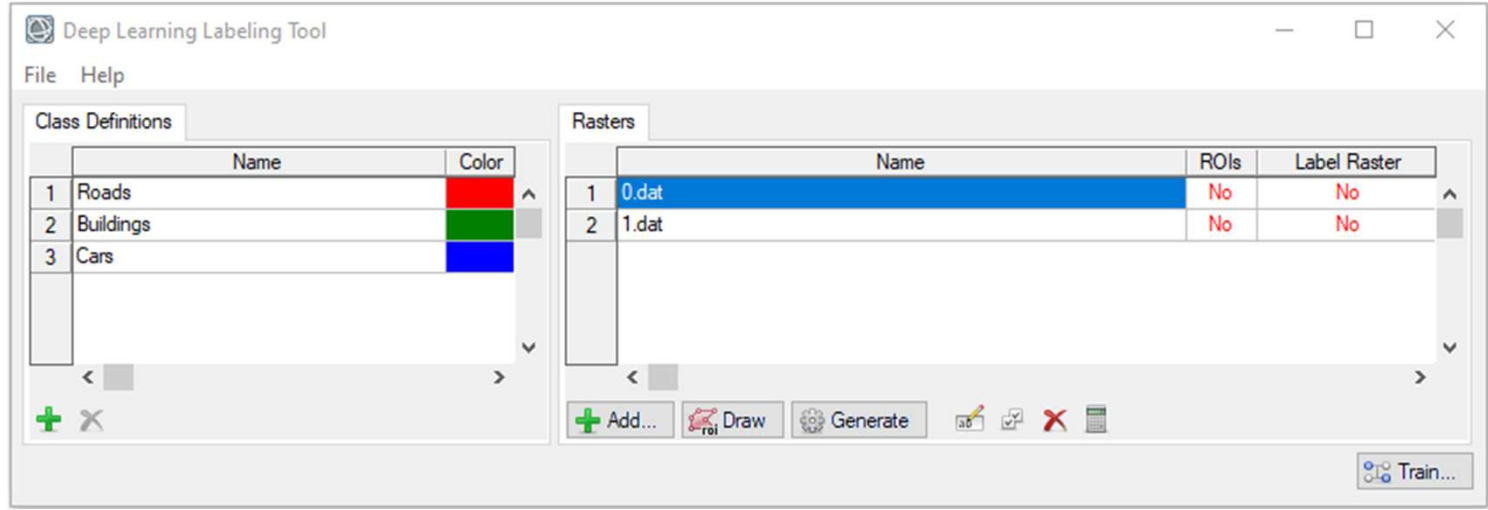

### **TensorBoard**

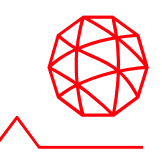

- トレーニングのメトリックスは、WEBブラウザを使用してTensorBoardで確 認できます。 – TensorBoardはモデル学習の様子を可視化する機能で、loss <sup>や</sup> recall といったメト **「EnsorBoard**<br>• トレーニングのメトリックスは、WEBブラウザを使用してTensorBoardで確<br>認できます。<br>– TensorBoardはモデル学習の様子を可視化する機能で、loss や recall といったメト<br>リックスをリアルタイムで確認できます。<br>• TensorBoardで表示する値の細かさなどはトレーニング中でも制御可能です。<br>– メロリックスはログとして保存されます。この保存場所はガイドマップツールで設
	- リックスをリアルタイムで確認できます。
- - できます。記録されたログは、TensorBoardで後から見返すことが可能です。

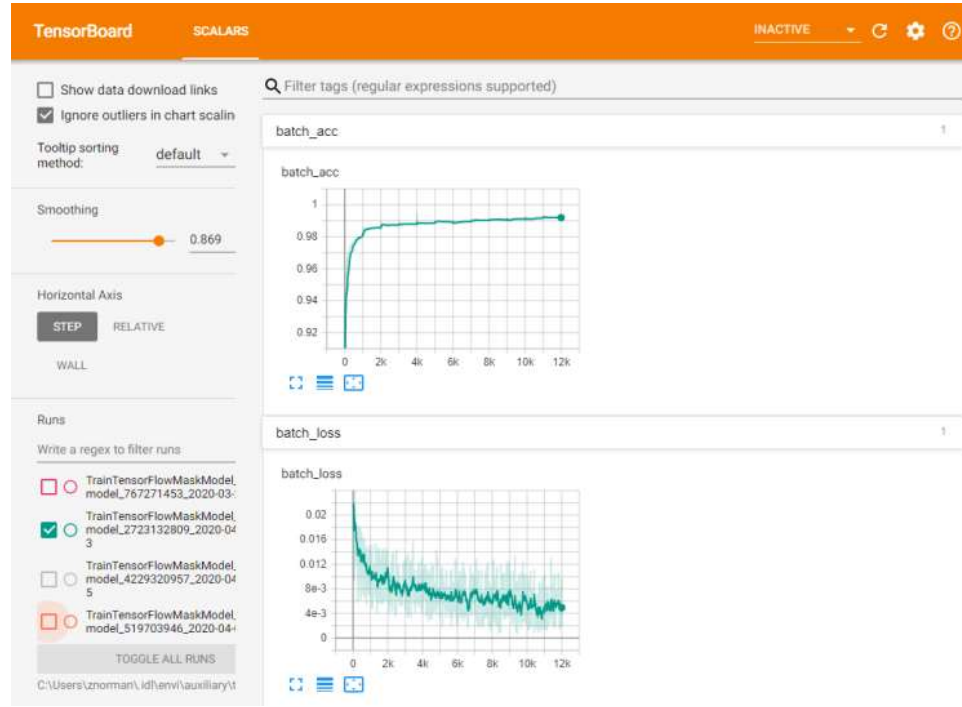

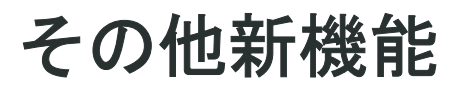

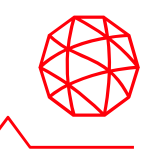

- その他新機能<br>- TensorFlow Mask Classificationツールを使用して画像を分類するときに、分類画<br>- 像とクラスアクティベーション画像(オプション)の両方を生成できるようになり<br>ました。 像とクラスアクティベーション画像(オプション)の両方を生成できるようになり ました。 • TensorFlow Mask Classificationツールを使用して画像を分類するときに、分類画像とクラスアクティベーション画像(オプション)の両方を生成できるようになりました。<br>ました。<br>- これにより複数のツールを使用する必要がなくなり、時間短縮が期待されます。<br>- 新たにClass Activation to Polyline Shapefileツールが導入されました。<br>- モデル学習の結果得られたクラスアクティベーシ
	- これにより複数のツールを使用する必要がなくなり、時間短縮が期待されます。
- 新たにClass Activation to Polyline Shapefileツールが導入されました。
	- モデル学習の結果得られたクラスアクティベーション画像から、ポリラインシェープ ファイルを作ることができます。
- 最良の学習モデルと最終エポックの学習モデルの2つを保存するようになりまし た。
	- 最良のモデルとは、各エポックの終わりに検証データの損失値が最も低いモデルをさし ます。
	- ほとんどの場合、このモデルは、最終エポックの学習モデルよりも他のデータでパ フォォーマンスが向上します。

### 新たに追加されたAPI

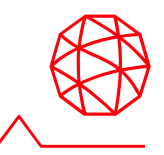

- 
- **新たに追加されたAPI**<br>• ENVIClassActivationToPolylineShapefileTask<br>– 学習済みモデルによって生成されたクラスアクティベーションラスタからポリライン<br>シェープファイルを作成します。 シェープファイルを作成します。 **新たに追加されたAPI<br>-**<br>- ENVIClassActivationToPolylineShapefileTask<br>- 学習済みモデルによって生成されたクラスアクティベーショ:<br>シェープファイルを作成します。<br>- ENVIInitializeENVINet5MultiModelTask<br>- 未学習のマルチクラス分類用モデルを生成します。 • ENVIClassActivationToPolylineShape<br>• 学習済みモデルによって生成されたクラ<br>シェープファイルを作成します。<br>• ENVIInitializeENVINet5MultiModelTas<br>• モNVIInitializeENVINet5MultiModelTas<br>• 未学習のマルチクラス分類用モデルを生<br>• ENVITensorBoard<br>– TensorBoardを手動で表示するか、Tens – ENVIClassActivationToPolylineShapefileTask<br>– 学習済みモデルによって生成されたクラスアクティベーションラスタからポリライン<br>シェープファイルを作成します。<br>ENVIInitializeENVINet5MultiModelTask<br>– 未学習のマルチクラス分類用モデルを生成します。<br>- TensorBoardを手動で表示するか、TensorBoardサーバーを起動および停止します。
- -
- -

### APIの変更点

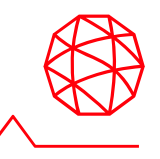

- **▲PIの変更点**<br>• ENVI Deep Learning 1.1には、前バージョンからの更新と重大な変更があります。<br>– IDLコードまたはENVI Modelerワークフローで次のタスクのいずれかを使用した場合、<br>バージョン1.1で動作するようにコードまたはモデルを更新する必要があります。 – PIの変更点<br>ENVI Deep Learning 1.1には、前バージョンからの更新と重大な変更があります。<br>– IDLコードまたはENVI Modelerワークフローで次のタスクのいずれかを使用した場合、<br>バージョン1.1で動作するようにコードまたはモデルを更新する必要があります。<br>- トトリ(Tereses Flau Classification Track バージョン1.1で動作するようにコードまたはモデルを更新する必要があります。 **APIの変更点**<br>• ENVI Deep Learning 1.1には、前バージョンからの!<br>- IDLコードまたはENVI Modelerワークフローで次のタス!<br>バージョン1.1で動作するようにコードまたはモデルを更<br>• ENVITensorFlowClassificationTask<br>- OUTPUT\_RASTERプロパティOUTPUT\_CLASSIFICATIO<br>- OUTPUT\_CLASS\_ACTIVATION\_RASTER **.PIの変更点**<br>-<br>- IDLコードまたはENVI Modelerワークフローで次のタスクのいずれかを使用した<br>- IDLコードまたはENVI Modelerワークフローで次のタスクのいずれかを使用した<br>バージョン1.1で動作するようにコードまたはモデルを更新する必要があります<br>- OUTPUT\_RASTERプロパティOUTPUT\_CLASSIFICATION\_RASTERおよび<br>- OUTPUT\_CLASS\_ACTIVATION\_ **、PIの変更点**<br>– ONVI Deep Learning 1.1には、前バージョンからの更新と重大な変更があり<br>– IDLコードまたはENVI Modelerワークフローで次のタスクのいずれかを使用した場<br>- バージョン1.1で動作するようにコードまたはモデルを更新する必要があります。<br>– OUTPUT\_RASTERプロパティOUTPUT\_CLASSIFICATION\_RASTERおよび<br>- OUTPUT\_RASTERプロパティOU • ENVI Deep Learning 1.1には、前バージョンから(<br>- IDLコードまたはENVI Modelerワークフローで次のタ:<br>バージョン1.1で動作するようにコードまたはモデルを<br>• ENVITensorFlowClassificationTask<br>- OUTPUT\_RASTERプロパティOUTPUT\_CLASSIFICAT<br>- OUTPUT\_CLASS\_ACTIVATION\_RASTER\_URIに置き<br>- OUTPU
- - OUTPUT<sup>
	–</sup>CLASS ACTIVATION RASTERに置き換えられました。
- OUTPUT CLASS ACTIVATION RASTER URIに置き換えられました。 IDLコードまたはENVI Modelerワークフロー<br>バージョン1.1で動作するようにコードまた<br>NVITensorFlowClassificationTask<br>OUTPUT\_RASTERプロパティOUTPUT\_CL<br>OUTPUT\_CLASS\_ACTIVATION\_RASTER!<br>OUTPUT\_RASTER\_URIは、OUTPUT\_CLA<br>OUTPUT\_CLASS\_ACTIVATION\_RASTER\_<br>NVIRandomizeTrai ハーションT.Tで動作9 るようにコートまだはモ<br>NVITensorFlowClassificationTask<br>OUTPUT\_RASTERプロパティOUTPUT\_CLASS<br>OUTPUT\_CLASS\_ACTIVATION\_RASTERに置き<br>OUTPUT\_RASTER\_URIは、OUTPUT\_CLASSII<br>OUTPUT\_CLASS\_ACTIVATION\_RASTER\_URI<br>NVIRandomizeTrainTensorFlowMa NVITensorFlowClassificationTask<br>OUTPUT\_RASTERプロパティOUTPUT\_CLASSIFICAT<br>OUTPUT\_CLASS\_ACTIVATION\_RASTERに置き換えら<br>OUTPUT\_RASTER\_URIは、OUTPUT\_CLASSIFICATIO<br>OUTPUT\_CLASS\_ACTIVATION\_RASTER\_URIに置き掛<br>NVIRandomizeTrainTensorFlowMaskMode NVITensorFlowClassificationTask<br>OUTPUT\_RASTERプロパティOUTPUT\_CLASSIFICATION\_RAST<br>OUTPUT\_CLASS\_ACTIVATION\_RASTERに置き換えられました。<br>OUTPUT\_RASTER\_URIは、OUTPUT\_CLASSIFICATION\_RASTE<br>OUTPUT\_CLASS\_ACTIVATION\_RASTER\_URIに置き換えられま<br>NVIRandomiz - OUTPUT\_RASTER\_URIは、OUTPUT\_CLASSIFICATION\_F<br>
- OUTPUT\_RASTER\_URIは、OUTPUT\_CLASSIFICATION\_F<br>
- OUTPUT\_CLASS\_ACTIVATION\_RASTER\_URIに置き換えら<br>
- ENVIRandomizeTrainTensorFlowMaskModelTask<br>
- 以下のプロパティは削除されました。<br>
- POOCHS<br>
- OUTPUT – OUTPUT\_CLASS\_ACTIVATION\_RASTER\_URIに置き換えられました。<br>
- OUTPUT\_CLASS\_ACTIVATION\_RASTER\_URIに置き換えられました。<br>
- 以下のプロパティは削除されました。<br>
– EPOCHS<br>
– OUTPUT\_EPOCHS<br>
– OUTPUT\_PATCHES\_PER\_EPOCH<br>
– OUTPUT\_MODELプロパティは最小の検証損失値を示すモデルを返します。<br>
– 最終
- - -
		-
		-
		-
- -
	-

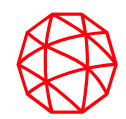

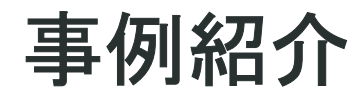

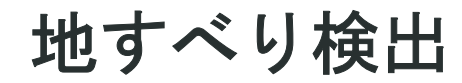

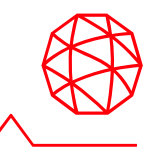

- 地すべり前後の衛星画像をレイヤスタックし、地滑りが発生している箇所の教師 データを作成して、モデル学習する
- レイヤスタック画像をインプットとして与え、地すべり域を検出する

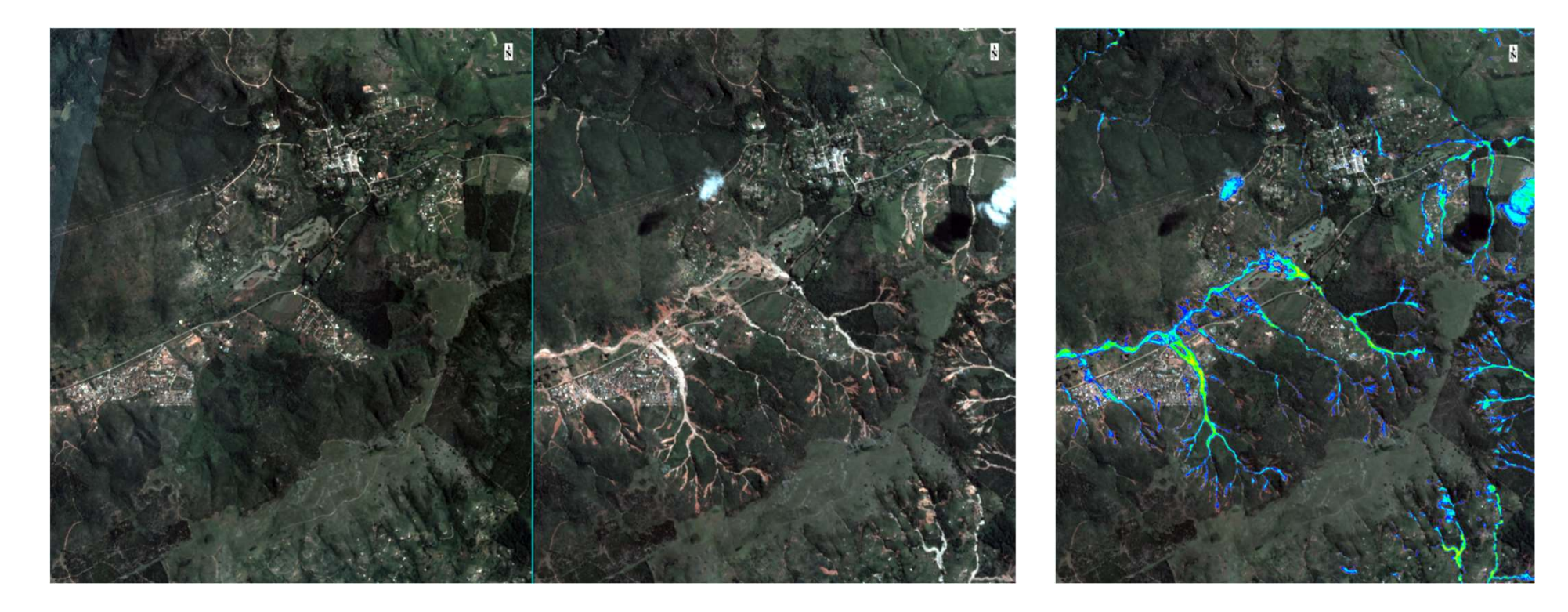

レイヤスタックした地すべり前後画像 インスタックした地

### 氷山の中心検出

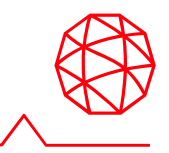

- プラネット衛星で取得された6シーンを使用し、モデル学習 – ラベリングはポイントデータを使用
- 検出されたフィーチャの中心をベクタ形式に出力するステップを実行

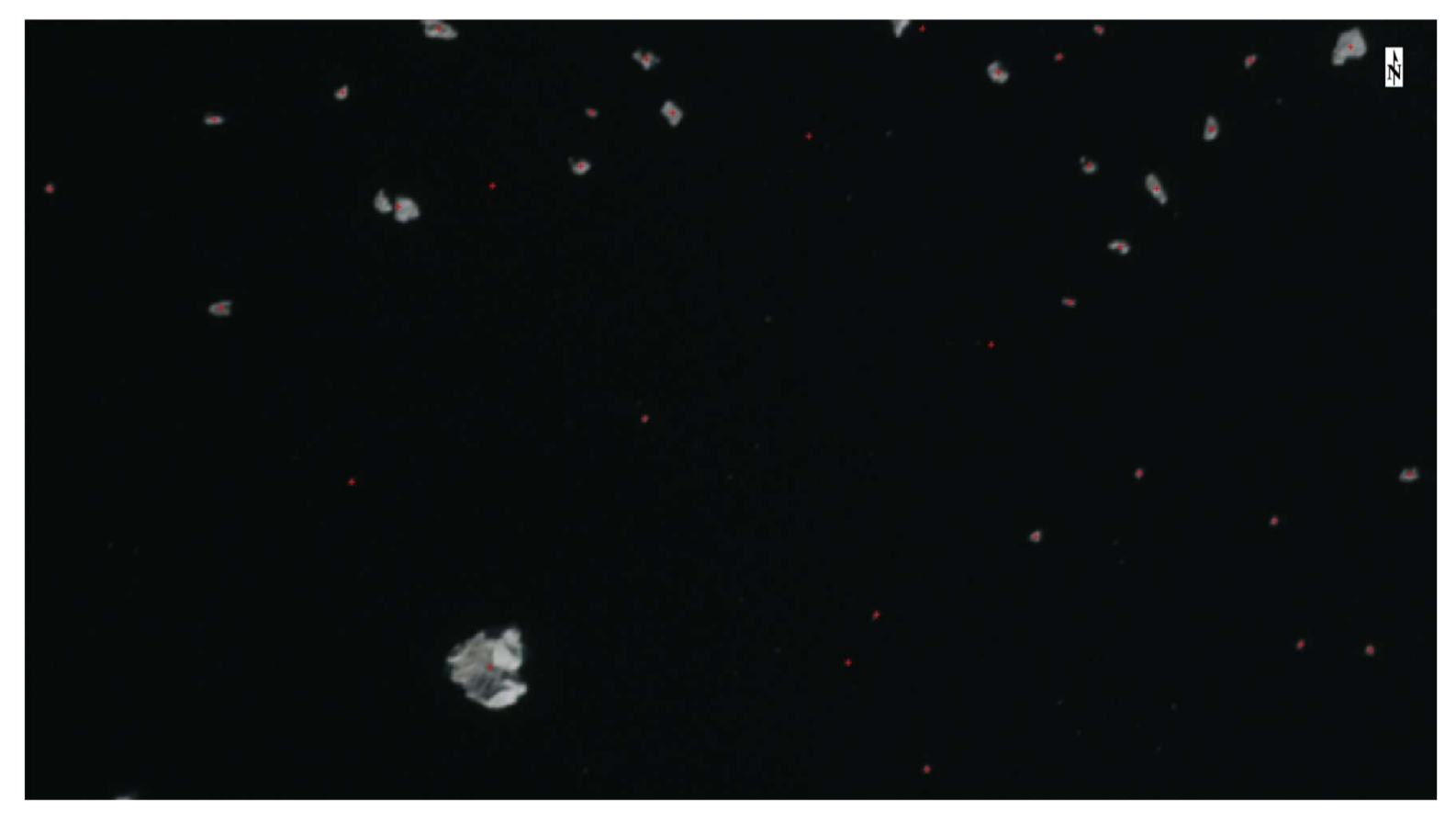

### 検出された氷山の中心

物体検出

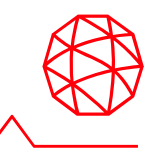

- 雲を含んだRGBデータに対して、雲の輪郭を検出 – 教師データには、雲を囲むようなポリゴンデータを使用 **物体検出**<br>- 雲を含んだRGBデータに対して、雲の輪郭を検出<br>- 教師データには、雲を囲むようなポリゴンデータを使用<br>• UAVデータから太陽光パネルを検出<br>- 教師データには、太陽光パネルを囲むようなポリゴンデータを使用
- -

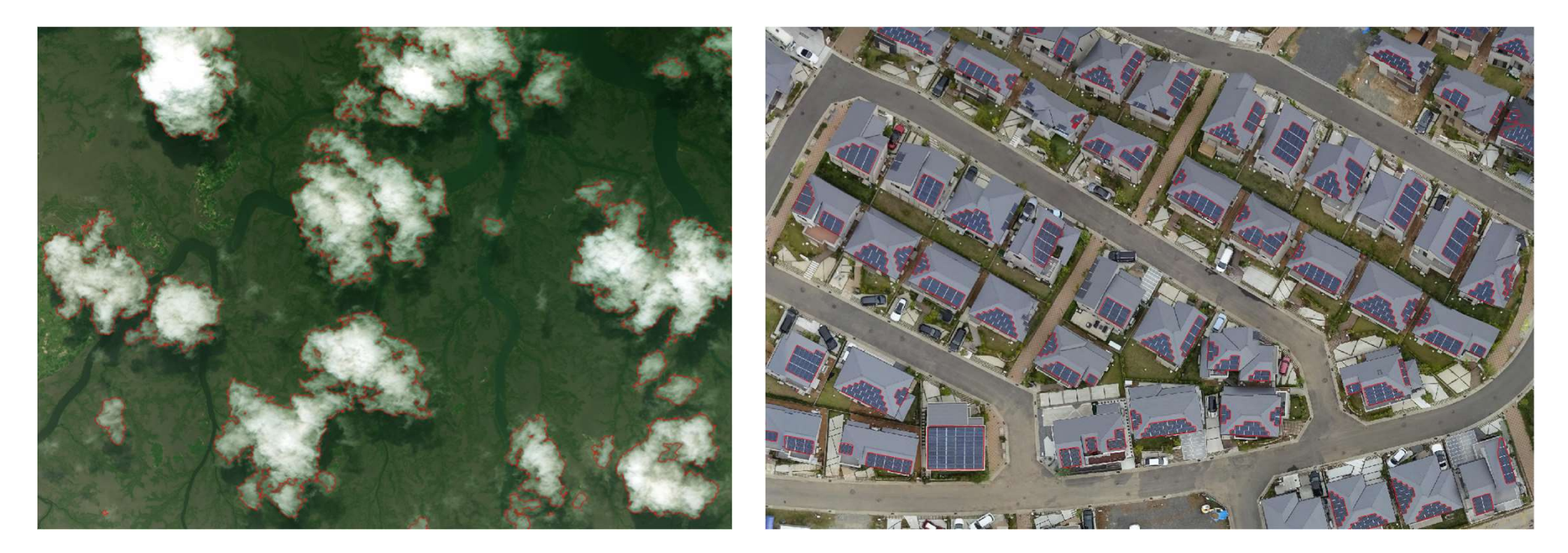

検出された太陽光パネル

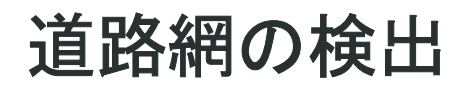

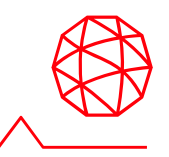

- 30-50cmの空間解像度を持つ衛星画像(RGBの3バンドデータ)をトレーニング データに使用
	- 道路を完全に抽出できているのは、オープンストリートマップの道路ポリラインデータ を教師としてモデル学習を行っているため

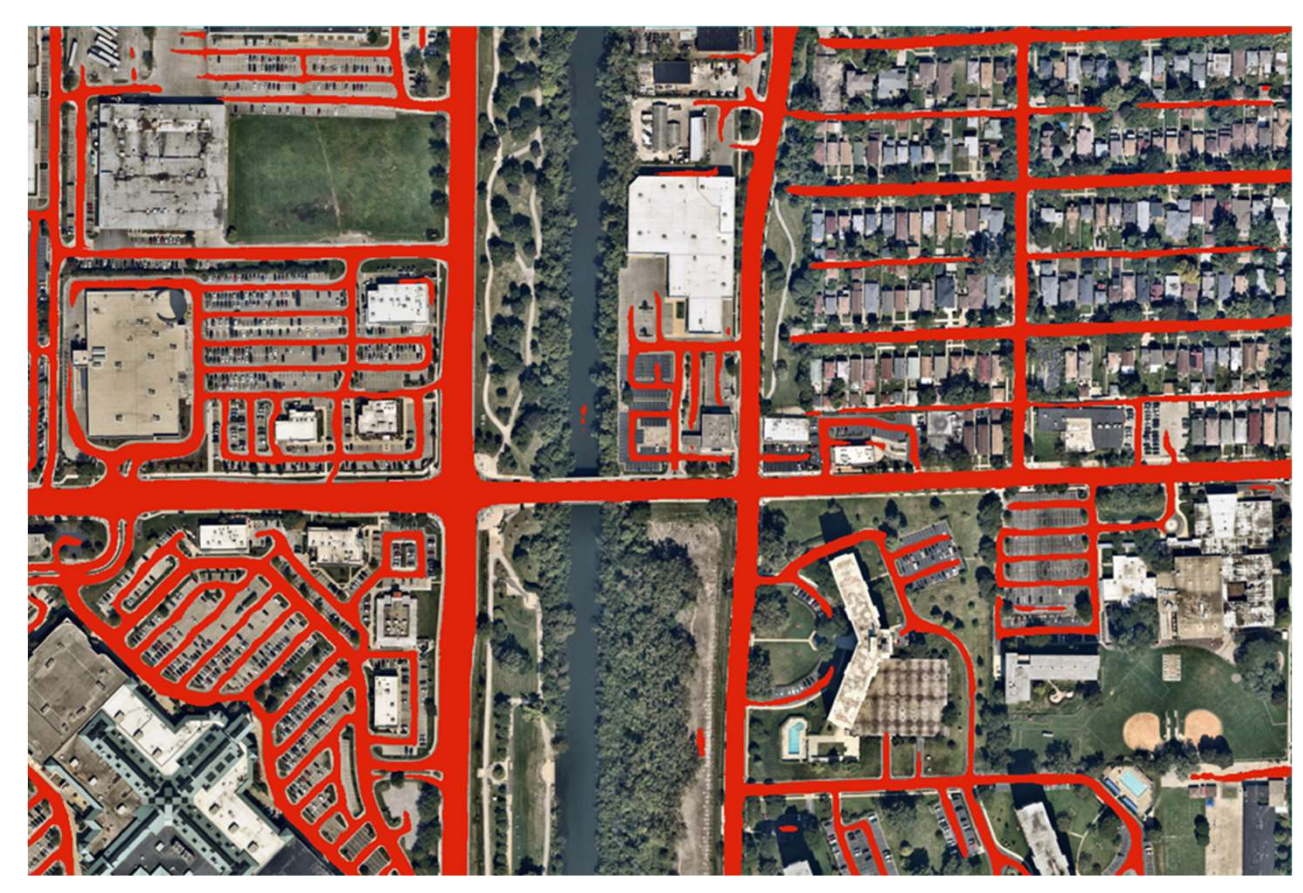

検出された道路

### 道路網の検出: LiDAR由来のデータを使用した例

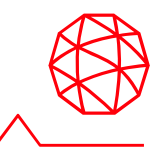

**道路網の検出:**<br>|I**IDAR由来のデータを使用した例**<br>|・LiDARデータを使用して得られたHeight(高度)、Intensity(反射強度)および<br>|Shaded relief(陰影起伏)を教師として道路を検出した事例 Shaded relief(陰影起伏)を教師として道路を検出した事例

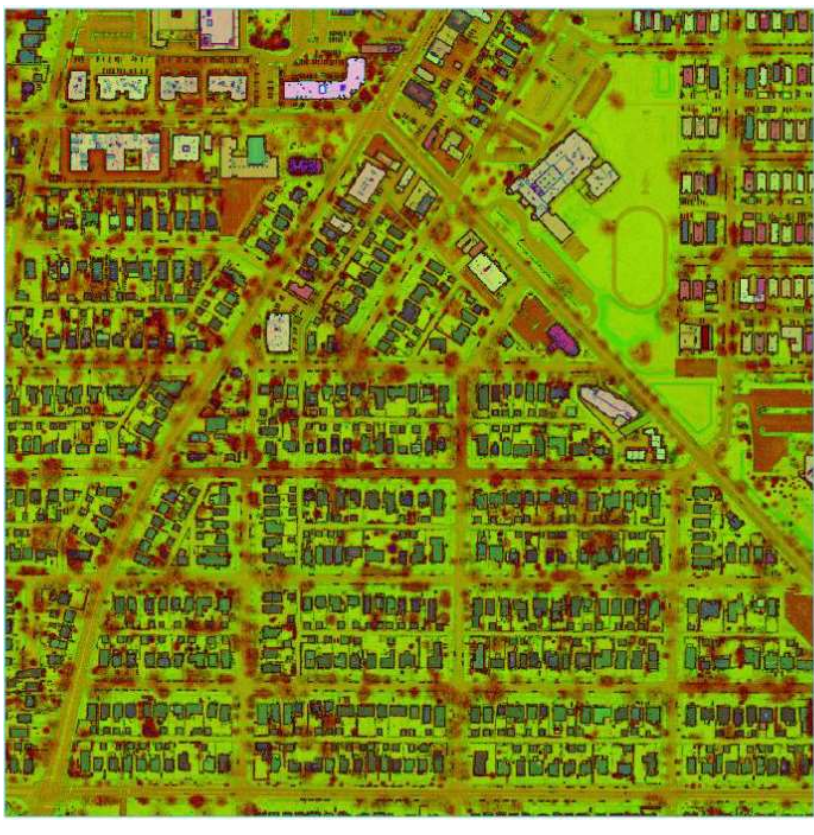

モデル学習に使用された教師データ 検出された道路

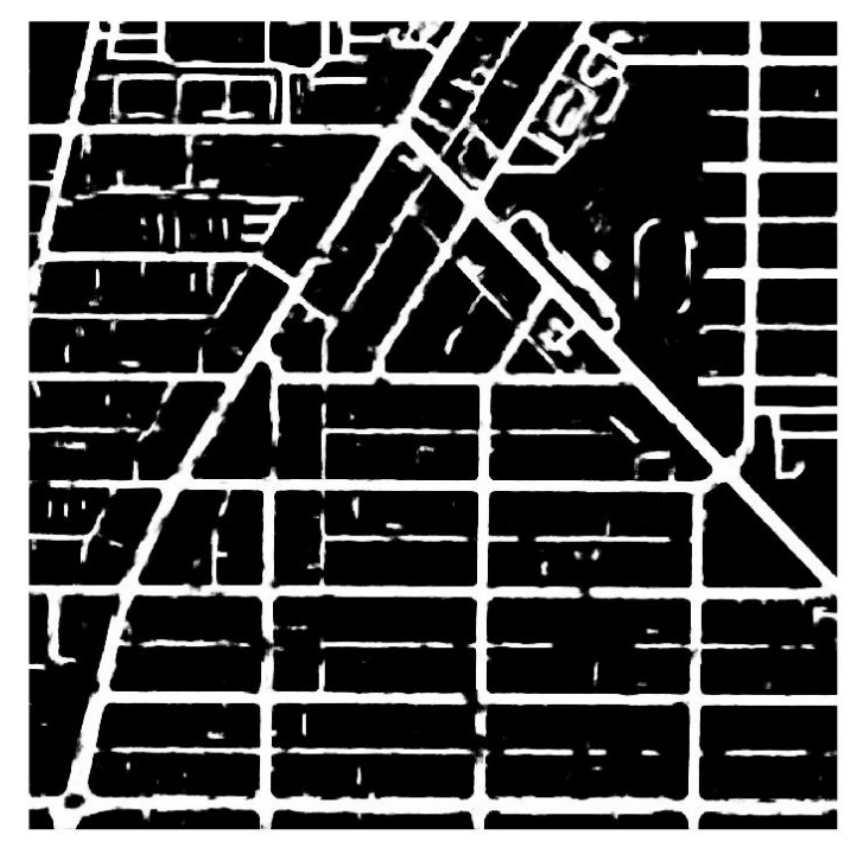

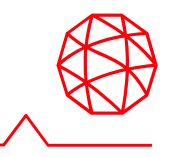

- Sentinel-1の強度画像を複数シーン使用した対象物の検出 火災域 ネブラスカ州の洪水被害
	-
	-

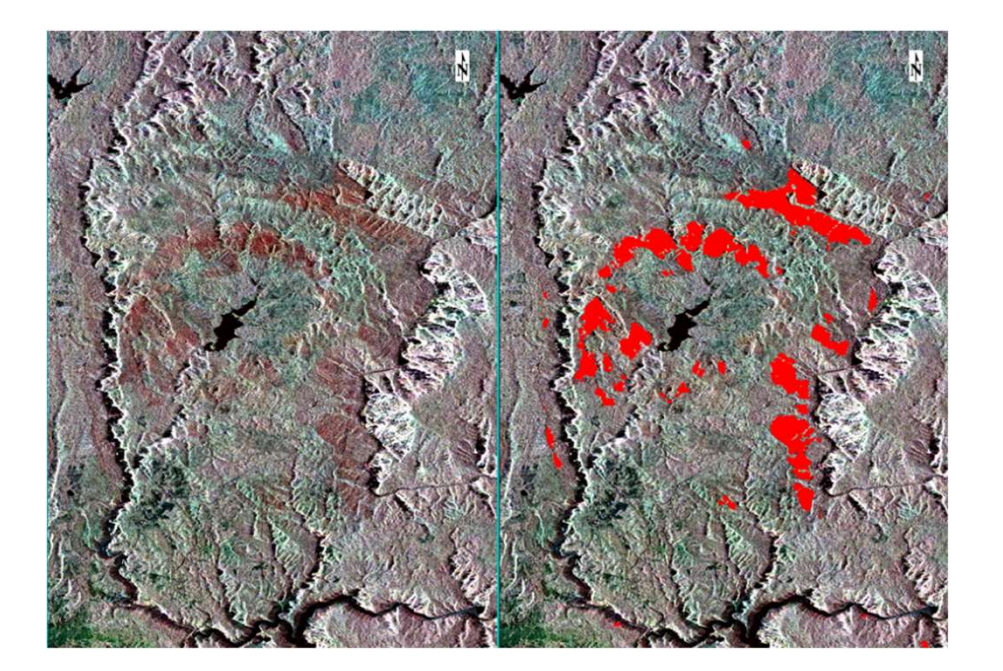

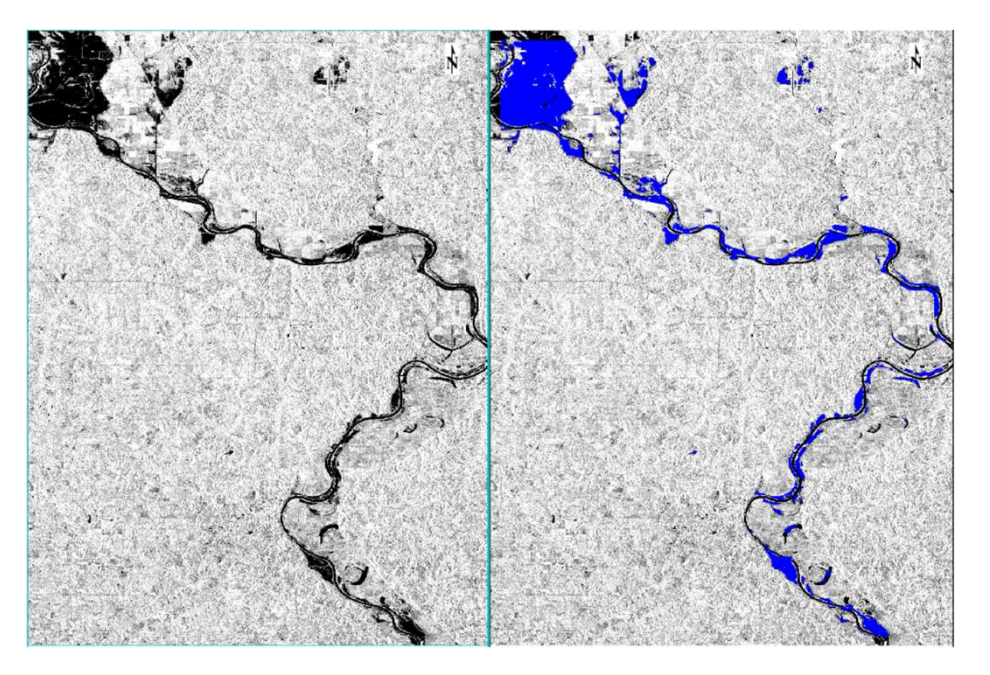

火災域検出 ネブラスカ州で発生した洪水域の検出

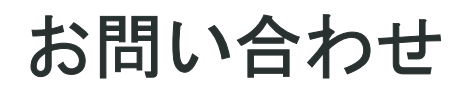

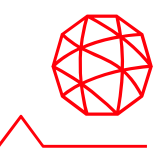

### Harris Geospatial株式会社

技術サポート

03-6801-6147(東京) 06-6441-0019(大阪) support\_jp@L3Harris.com